## Downloading Office 365 Applications:

- 1. Go t[o www.office.com](http://www.office.com/)
- 2. Log in using your school e-mail address and password. Once you have logged in your screen should look like this.

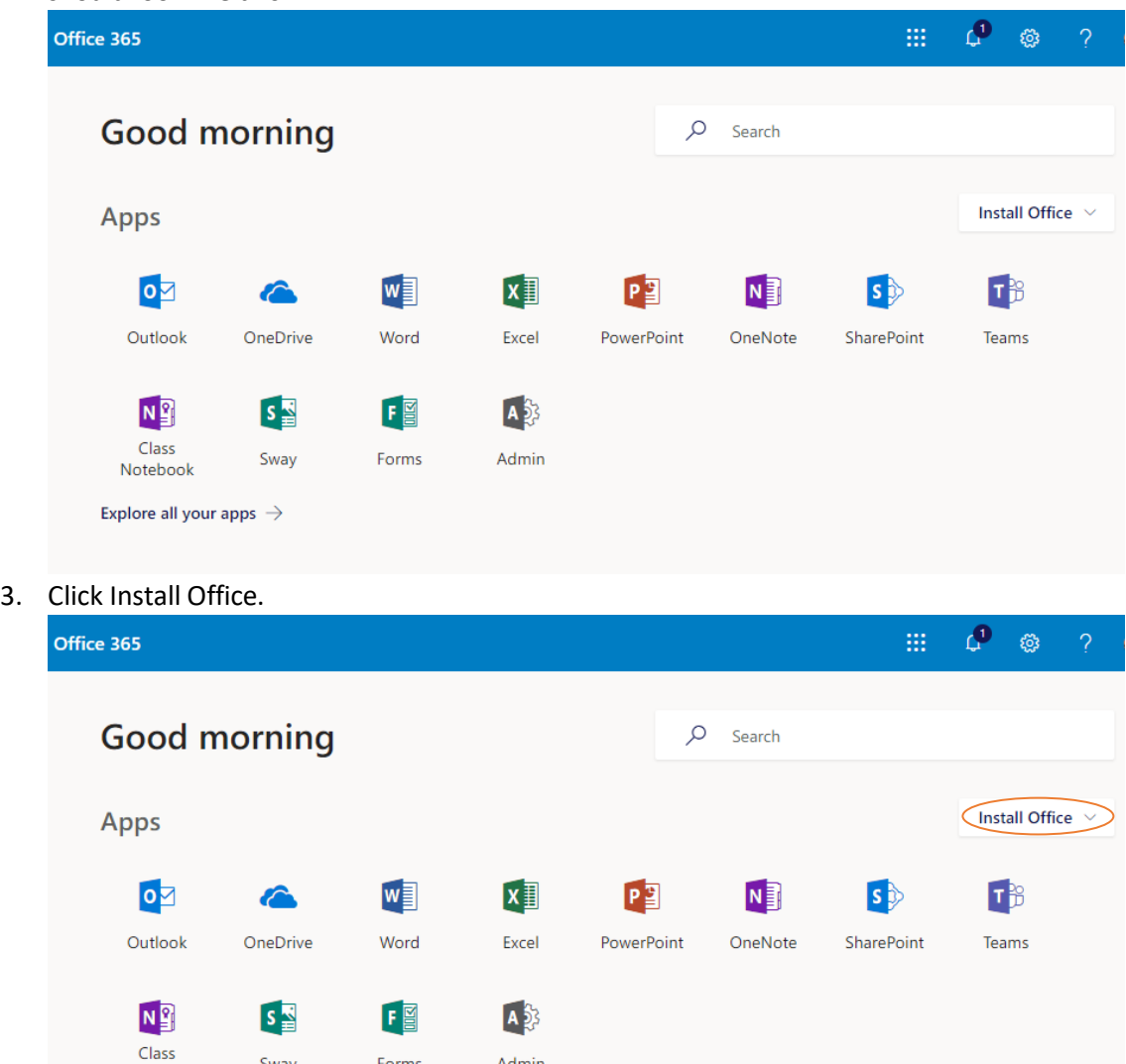

Forms

Sway

Notebook

Explore all your apps  $\rightarrow$ 

Admin

## 4. Click Office 365 Apps

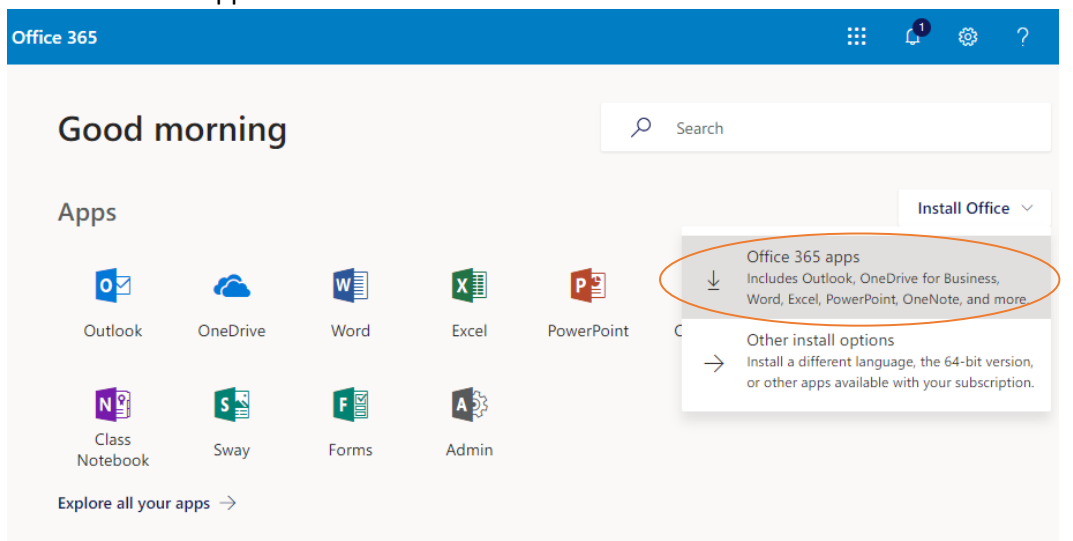

5. Follow the rest of the instructions given in the Office 365 Installer.